Als dienstverlener kan je een profiel- of bannerfoto toevoegen aan jouw profielpagina. Als je geen foto's oplaadt, dan zie je de standaardfoto's zoals hieronder afgebeeld :

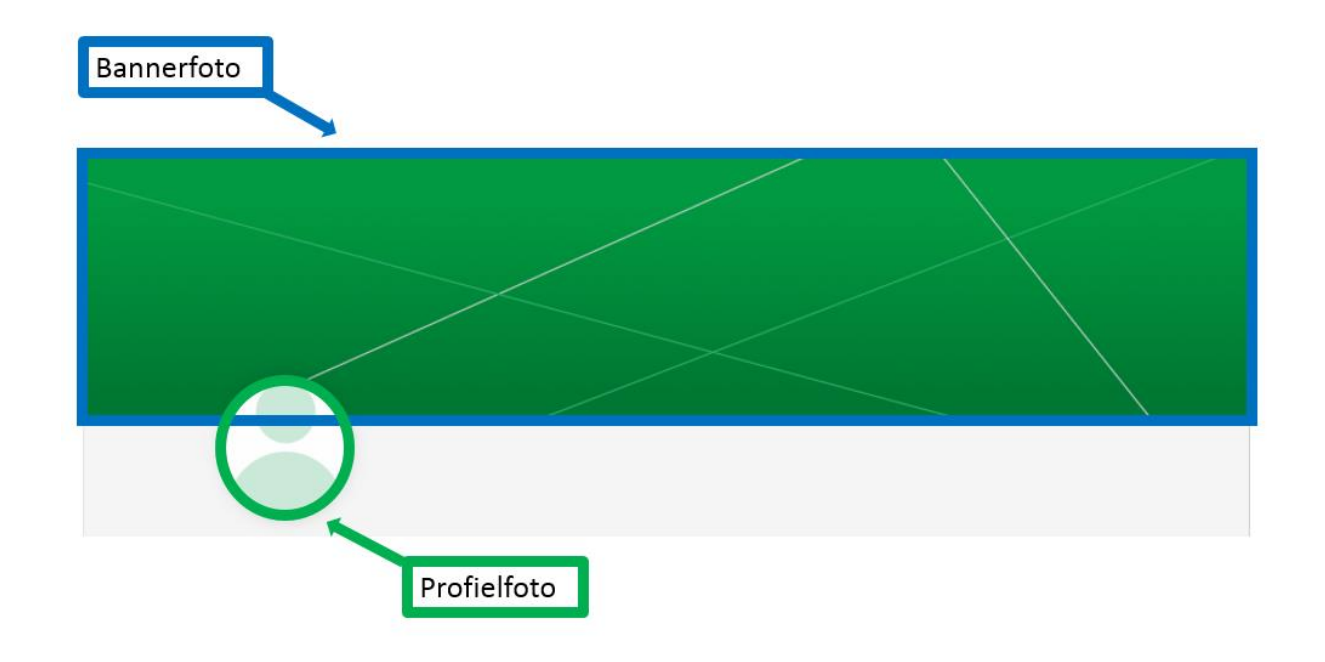

## **Voorwaarden:**

- 1. de maximumgrootte voor een foto is 0,5 MB
- 2. bestandsnaam = png

## $\label{prop:inert} A f beeldingen$

· Met het opladen van deze foto's geeft u uitdrukkelijk toestemming om deze foto's te gebruiken en te tonen op de publieke zoekfunctie.

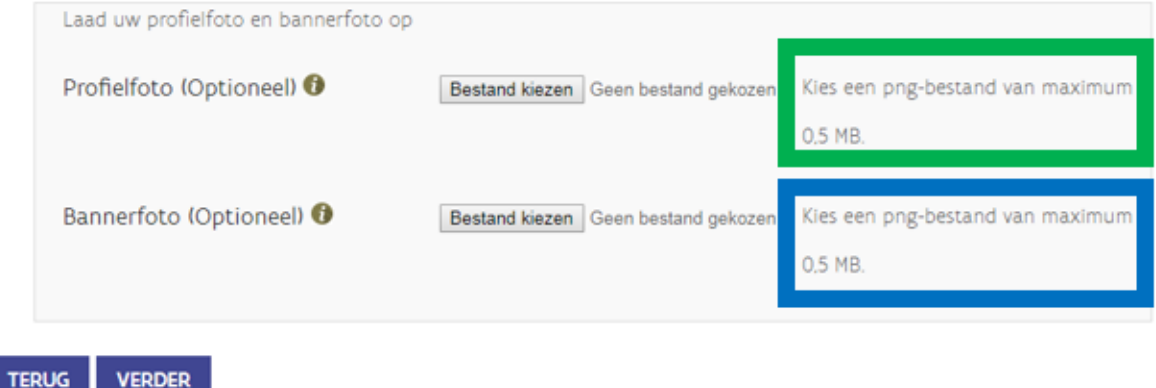

- 1. selecteer een png-bestand, sla dit op en onthoud in welke map het bestand staat.
- 2. klik op 'bestand kiezen'.

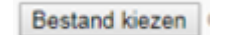

3. Ga naar de plaats waar je de foto hebt opgeslagen en selecteer dit bestand. De bestandsnaam verschijnt.

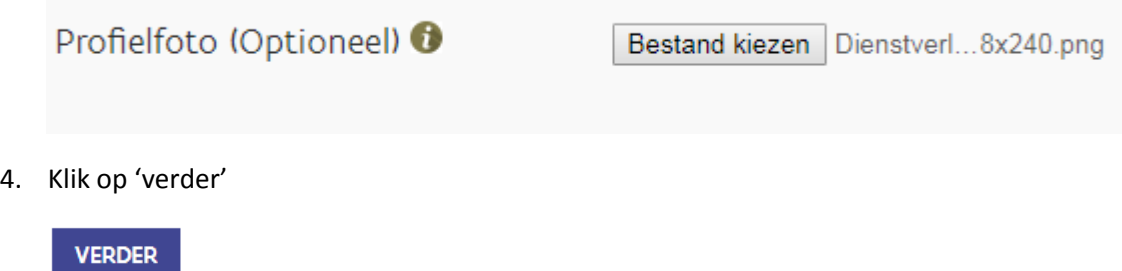

## **Foto wijzigen:**

Als er reeds een foto opgeladen is, dan zie je de zin 'U heeft al eerder een profielfoto en/of foto van uw banner opgeladen'. Om de foto's te wijzigen volg je de stappen zoals hierboven.

## Afbeeldingen

· Met het opladen van deze foto's geeft u uitdrukkelijk toestemming om deze foto's te gebruiken en te tonen op de publieke zoekfunctie.

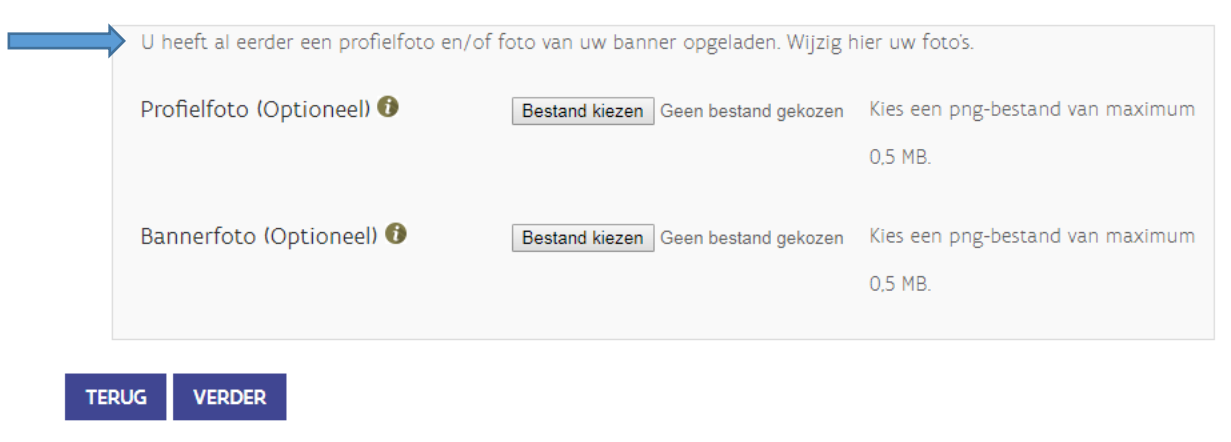